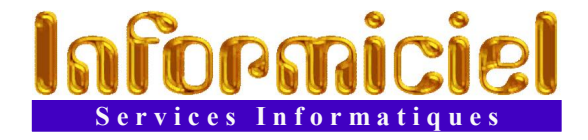

# **Manuel d'utilisation du logiciel**

OUTE

- **Table des matières:**
- 2 Installation initiale
	- 3 Généralités
		- 4 Menu principal
			- 5 Recherche d'un membre
			- 6 Gestion des membres
		- 7 Transaction monétaire
		- 8 Prêt d'un article
- 9 Retour des prêts
- 10 Recherche d'articles
- 11 Gestion des articles
- 12 Menu des rapports
- 13 Configuration générale
- 14 Configuration des modalités de prêt
- 15 Configuration des choix prédéfinis
- 16 Gestion de la sécurité d'accès

#### **Installation initiale**

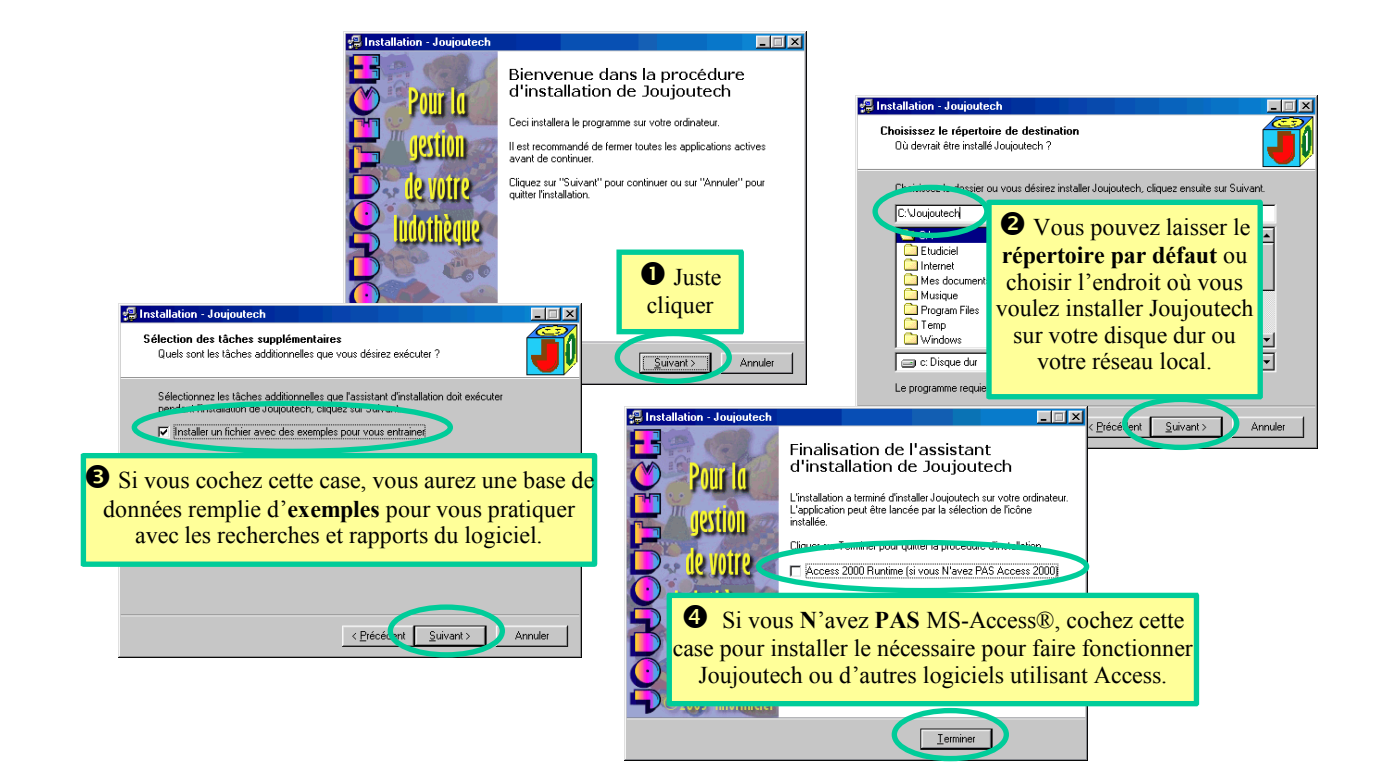

# **Généralités**

**Bienvenue** sur Joujoutech! Le logiciel de gestion de joujouthèque plus simple qu'un jeu d'enfant. Ce petit manuel devrait vous donner une vue d'ensemble de son utilisation et de ses capacités.

Des dossiers **spéciaux** empruntent les articles à réparer, endommagés, perdus, volés ou retirés pour faciliter le suivi du stock et les statistiques.

Le **format** des dates et des montants correspond à votre choix de configuration dans Windows®

Les trucs et **astuces** de ce manuel apparaissent dans des boites comme celle-ci

Lors d'un **ajout** de membre ou d'article, Joujoutech propose un numéro **unique** d'identification que vous pouvez remplacer par le numéro de votre choix qui sera **vérifié** comme étant unique.

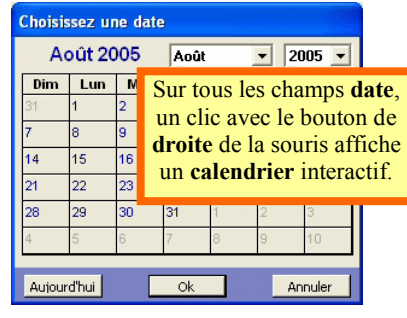

Vous pouvez **effacer** des membres et des articles mais vous perdez du même coup tout l'**historique** des prêts qui les concerne. Par contre, leurs transactions sont conservées.

Pour connaître la nature d'un **champ de saisie**, placez-y le curseur et regardez l'explication tout en bas de l'écran. Vous pouvez aussi laisser la flèche de la souris quelques instants au dessus d'un **bouton** pour en connaître la fonction.

> Utilisez la touche **[Tab]** pour passer d'un champ à l'autre sans la souris. La touche **[Entrée]** équivaut à cliquer sur le bouton par défaut.

#### **Support technique et service après-vente :**

- Poser des questions sur l'utilisation de Joujoutech
- Demander des ajustements sur mesure
- Commander des licences supplémentaires
- Mettre à jour le logiciel
- Signaler des erreurs Corrections gratuites!
- Écrivez à : **info@joujoutech.com**
- Site Web: **http://www.joujoutech.com**

# **Menu principal**

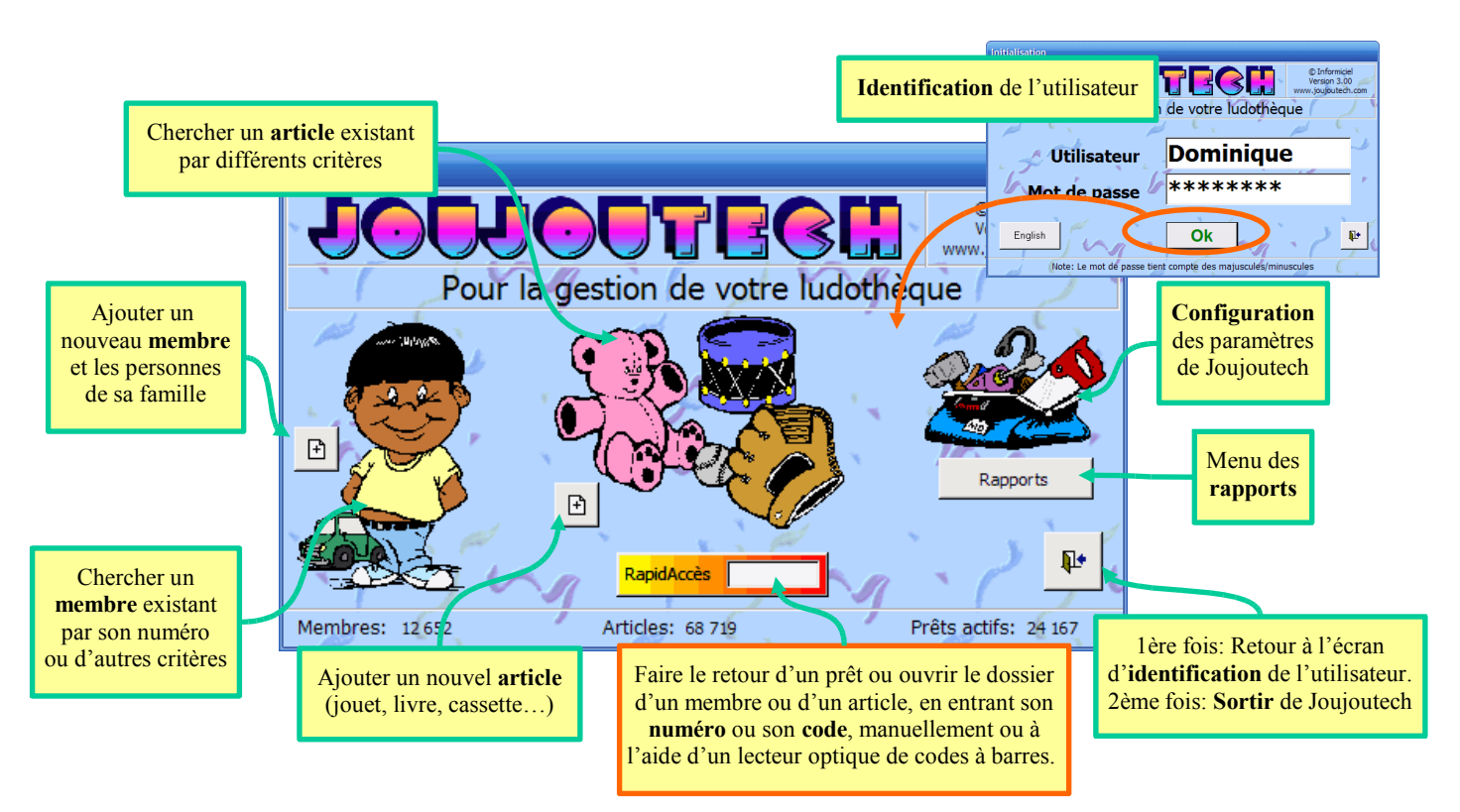

## **Recherche d'un membre**

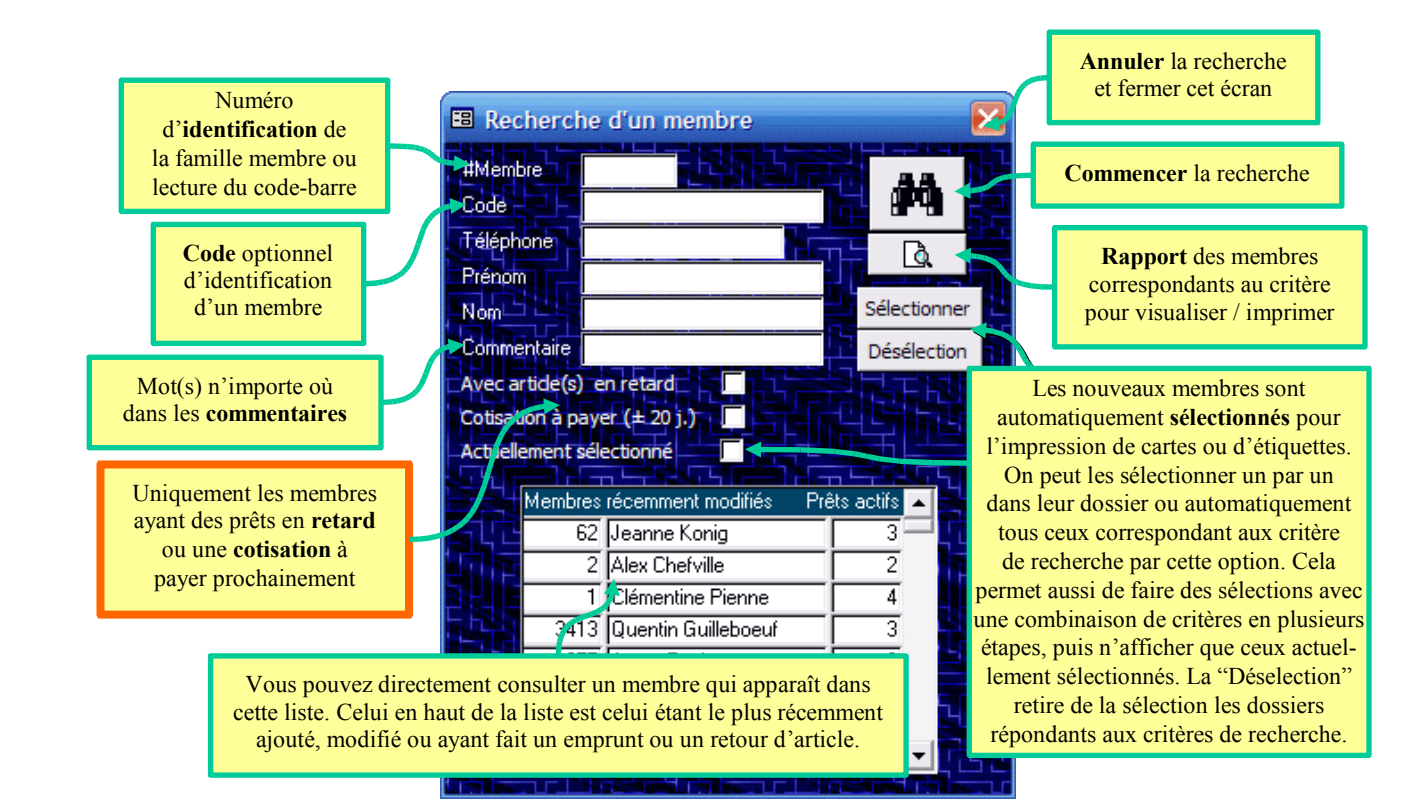

#### **Gestion des membres**

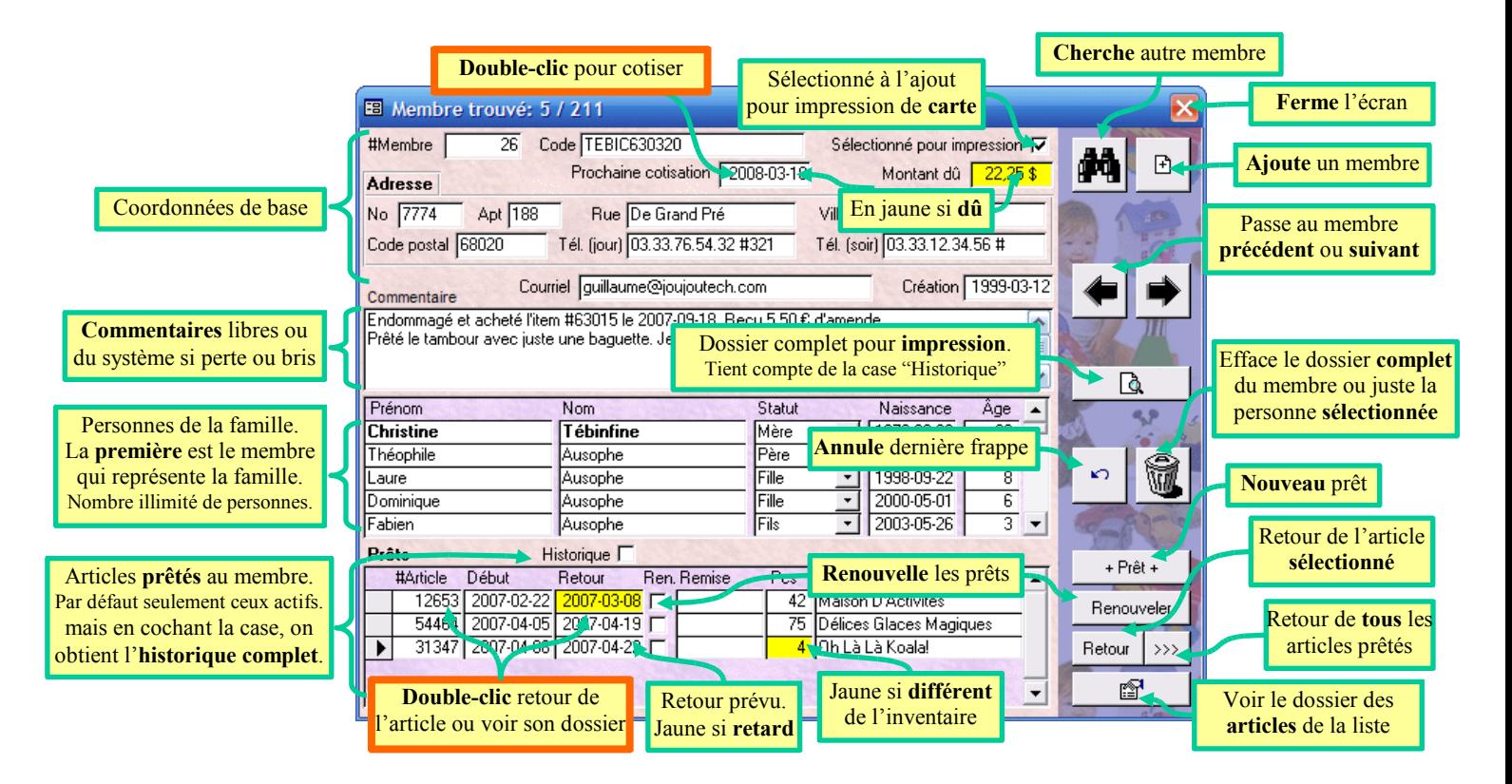

## **Transaction monétaire**

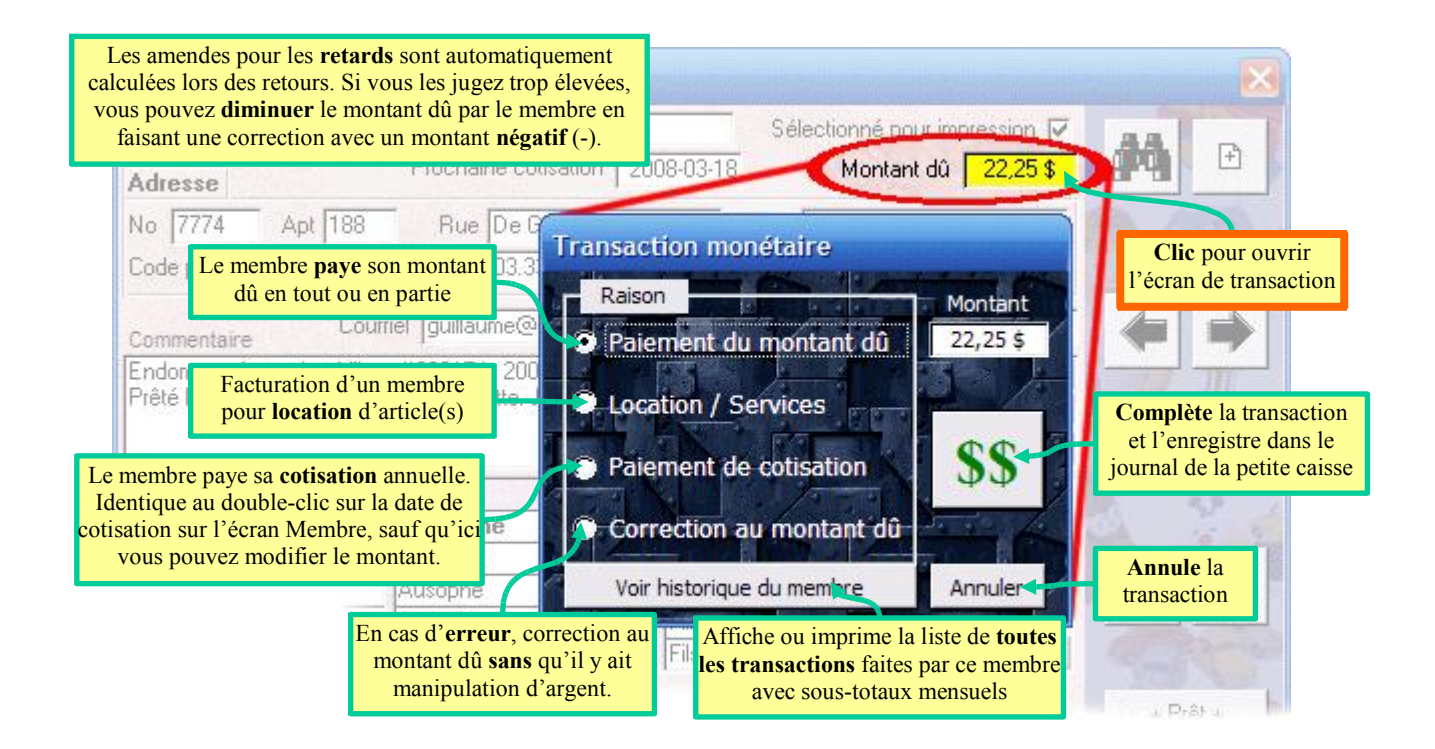

### **Prêt d'un article**

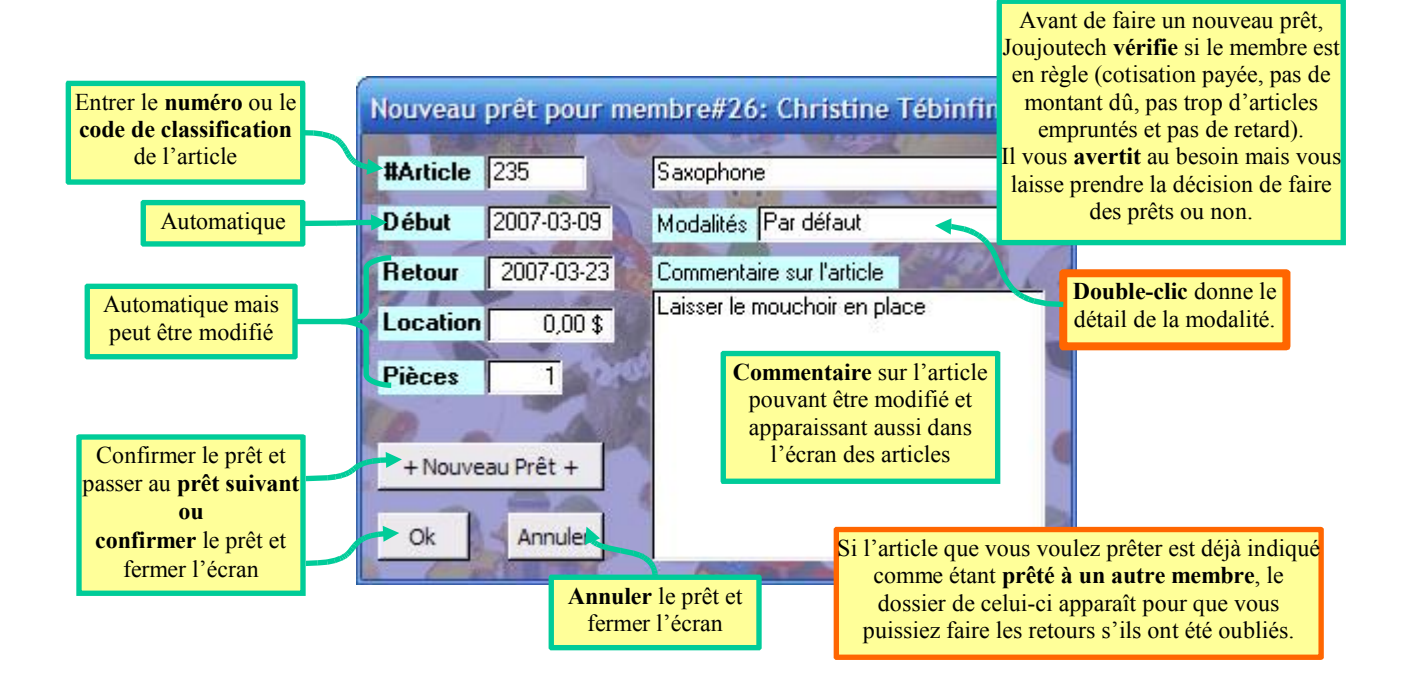

## **Retour des prêts**

Les **retards** sont calculés en fonction de vos jours **ouvrables** tels qu'indiqués dans la **configuration**. Ils sont calculés pour chaque article puisqu'ils peuvent ne pas être dus pour le même jour et ne pas avoir la même modalité de prêt.

Retour de tous les prêts d'un membre Quand les articles sont complets et en bon état

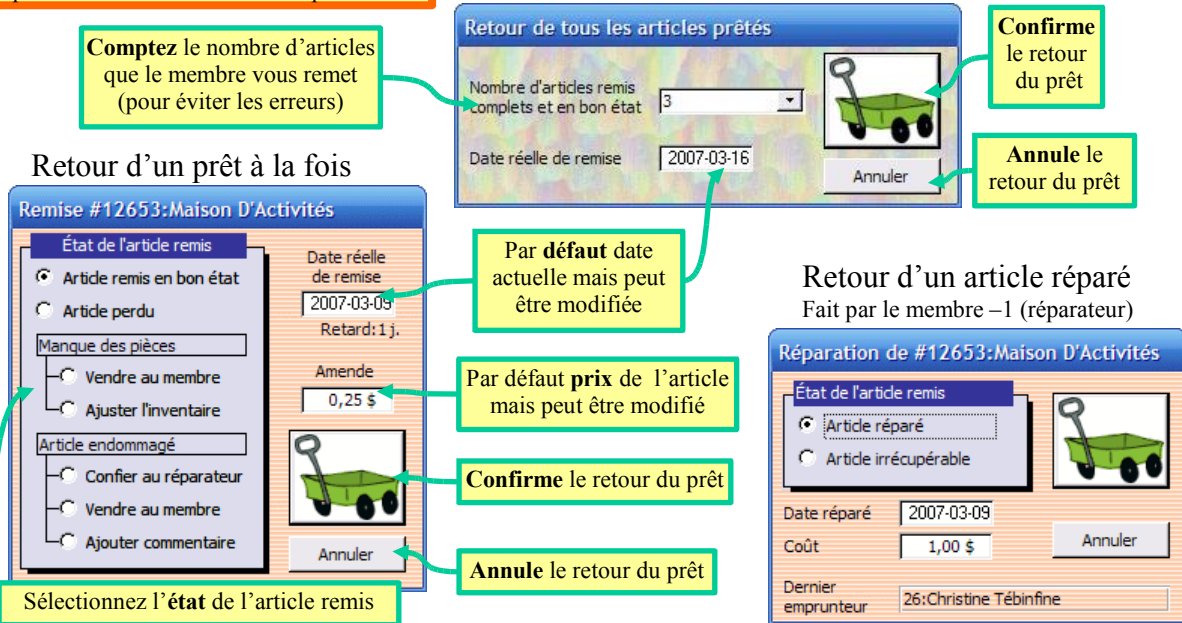

#### **Recherche d'articles**

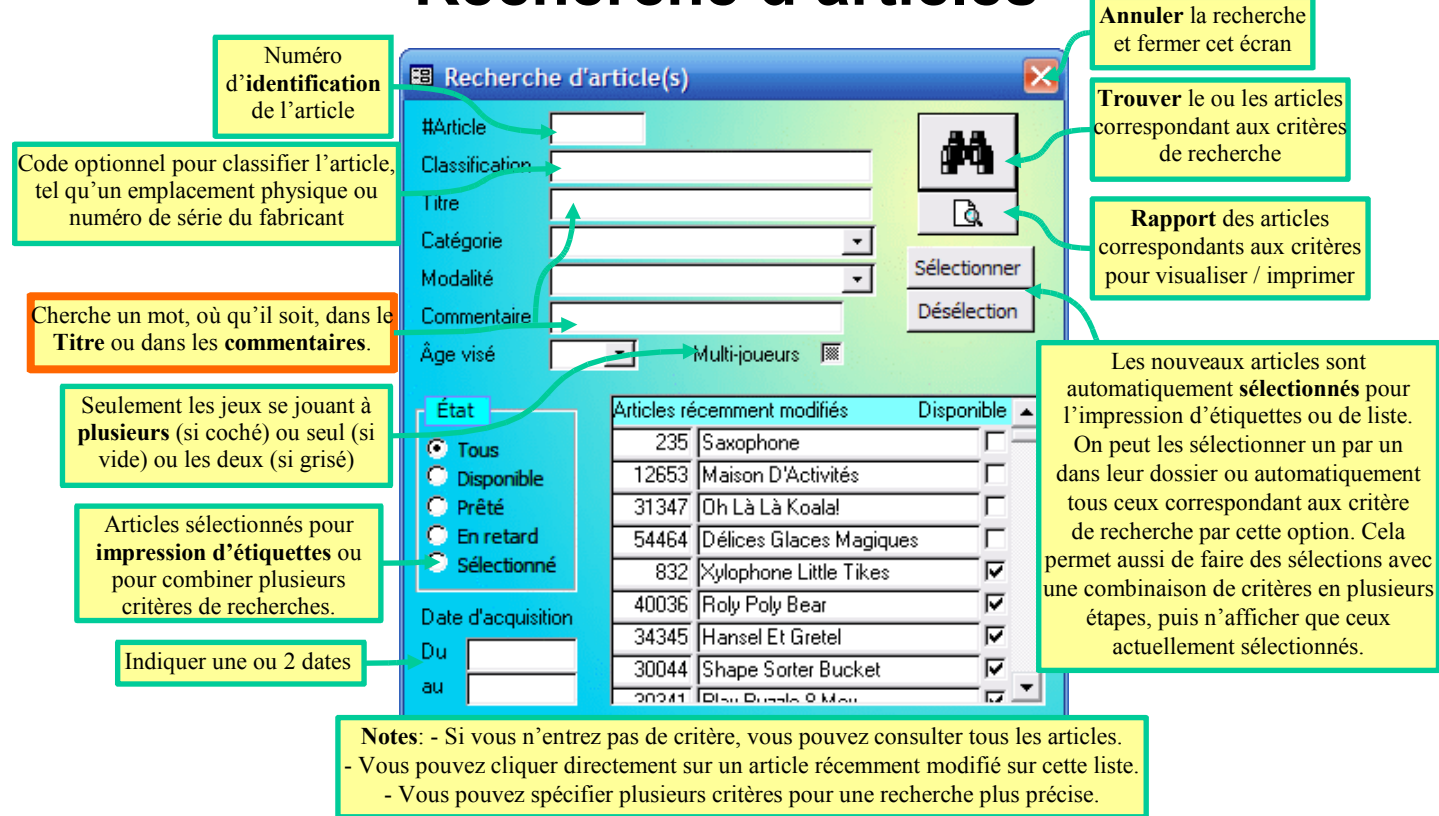

#### **Gestion des articles**

**- Jouets et autres -**

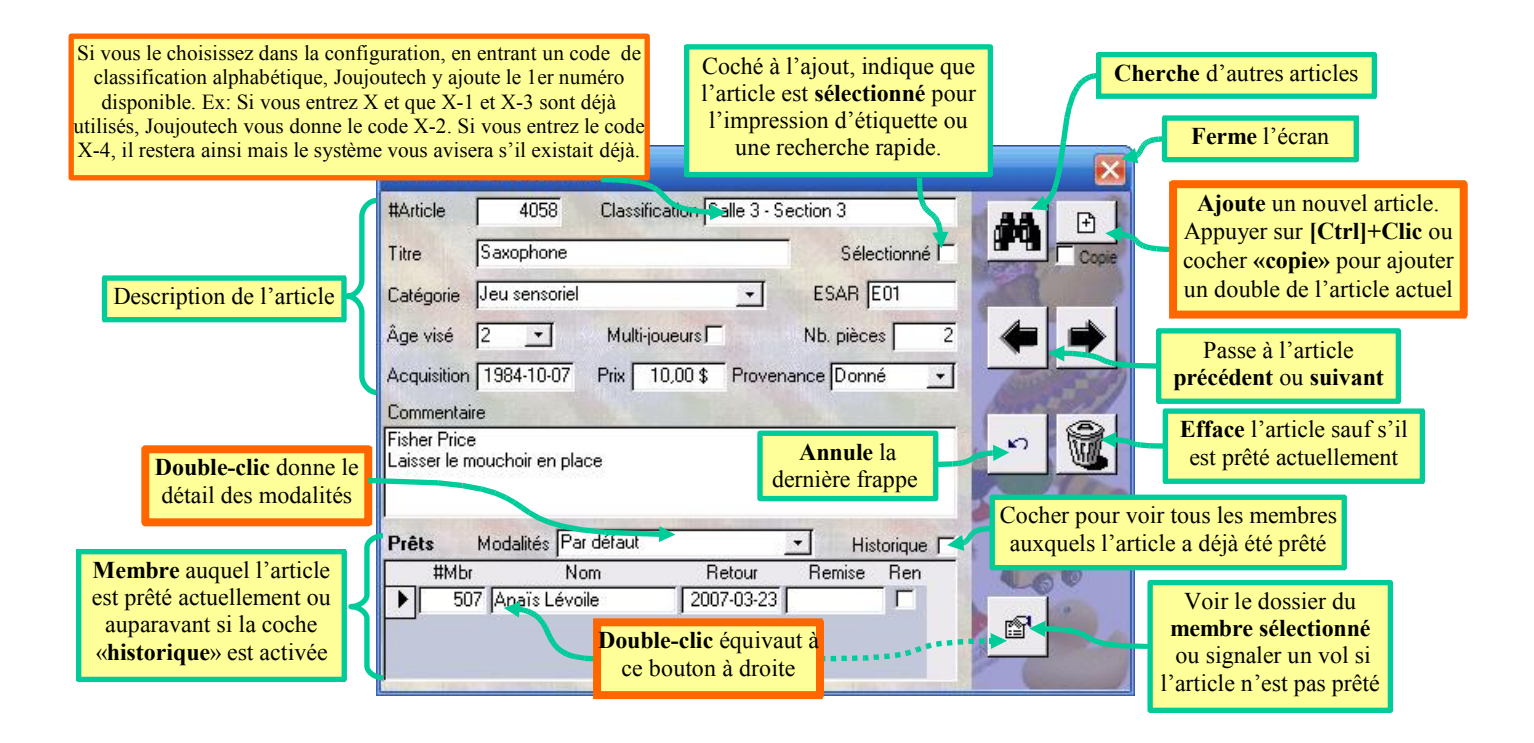

#### **Menu des rapports**

Exemple de rapport

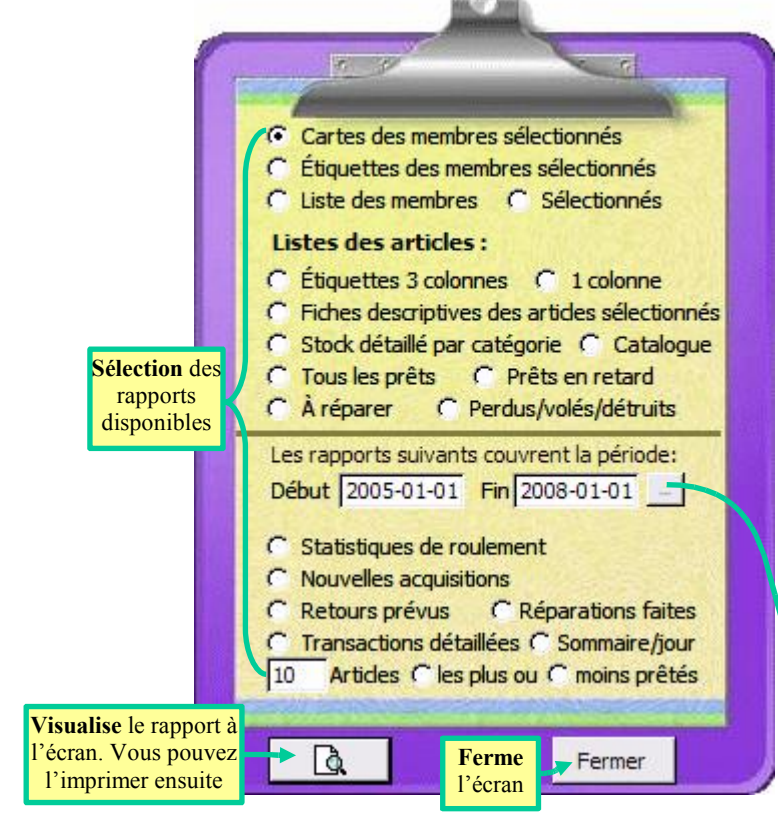

#### Statistiques de roulement

Du 01/01/2001  $au = 01/01/2009$ 

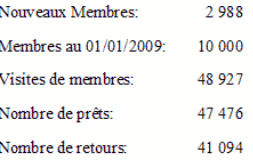

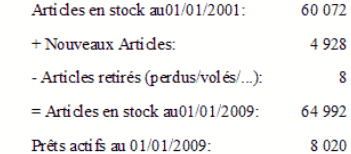

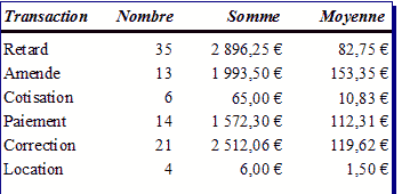

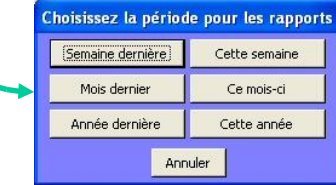

# **Configuration générale du logiciel**

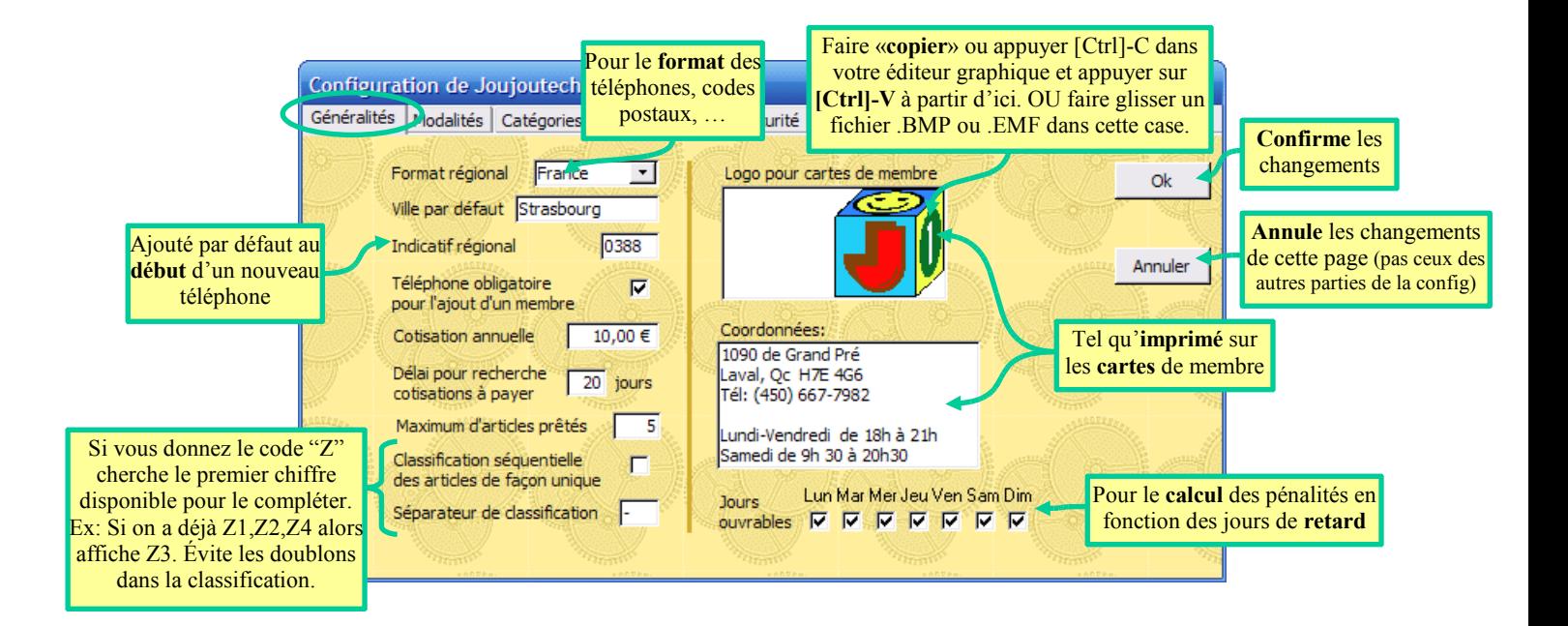

# **Configuration des modalités de prêt**

Les modalités multiples vous permettent de traiter différemment chaque article tout en apportant des changement globaux au système. Par exemple, lors d'un changement de tarif de location, vous n'aurez pas à modifier chaque article concerné.

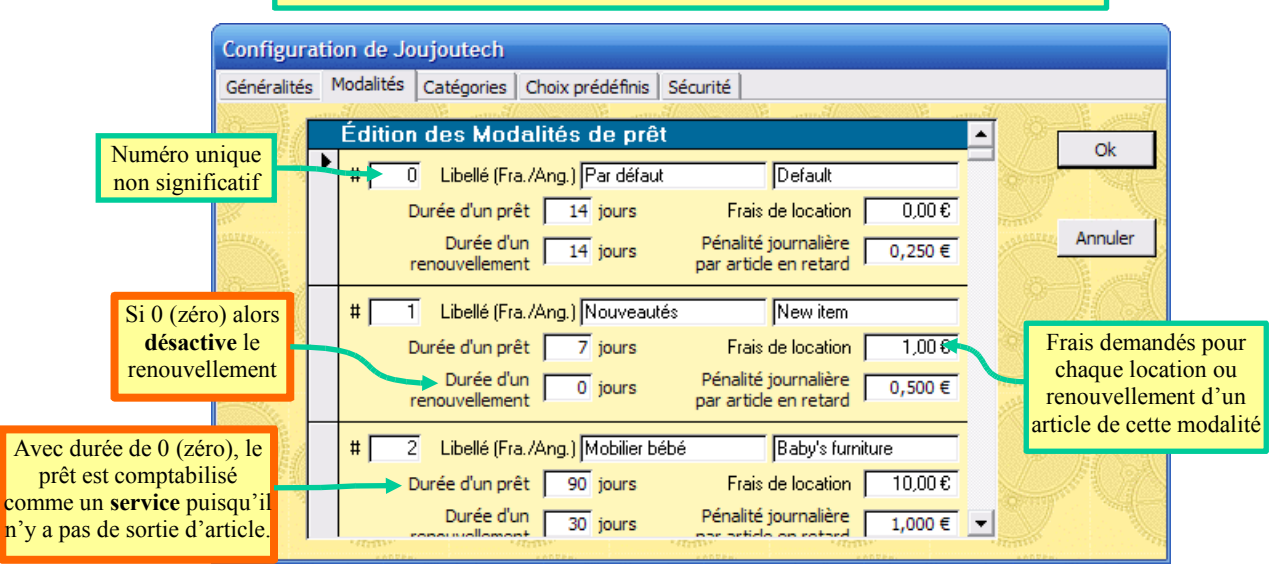

# **Configuration des choix prédéfinis**

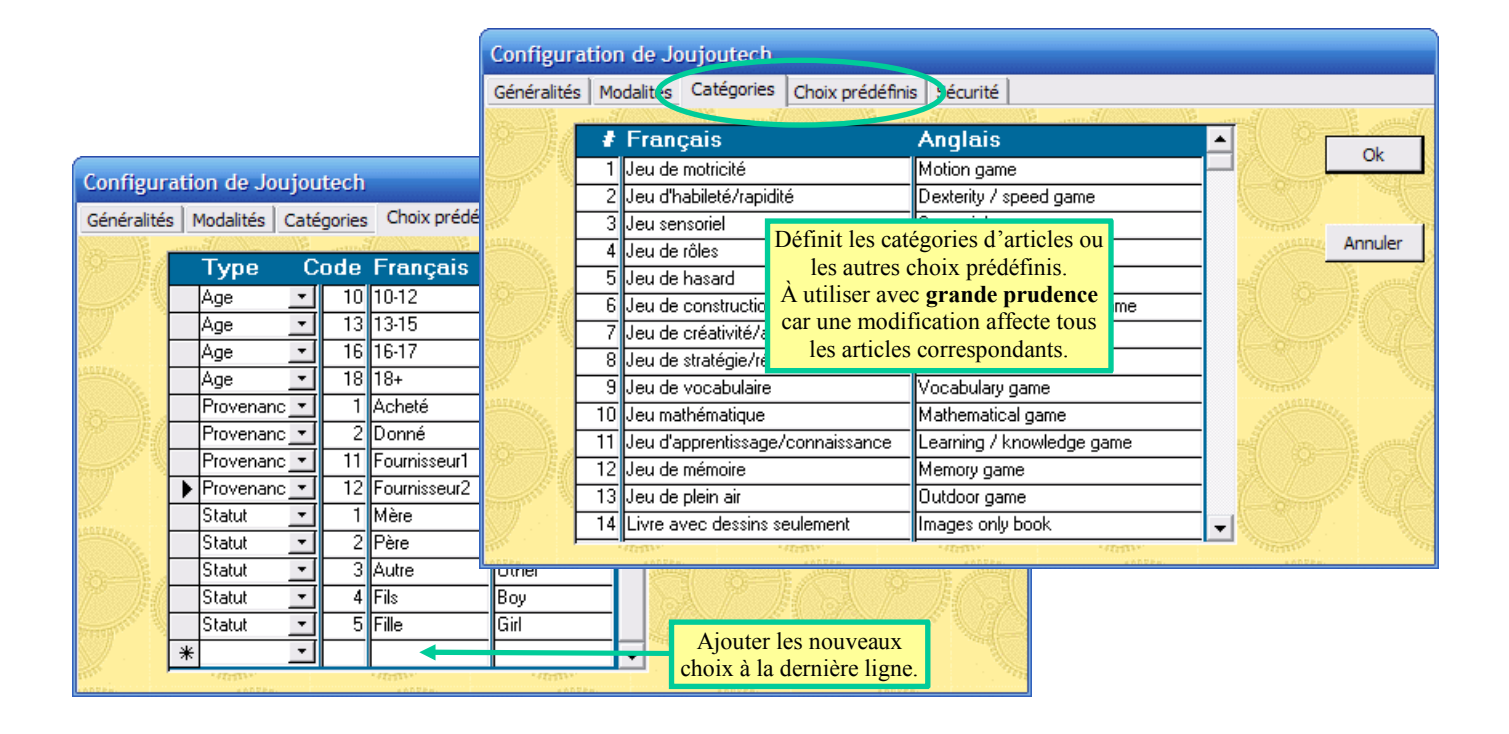

### **Gestion de la sécurité d'accès**

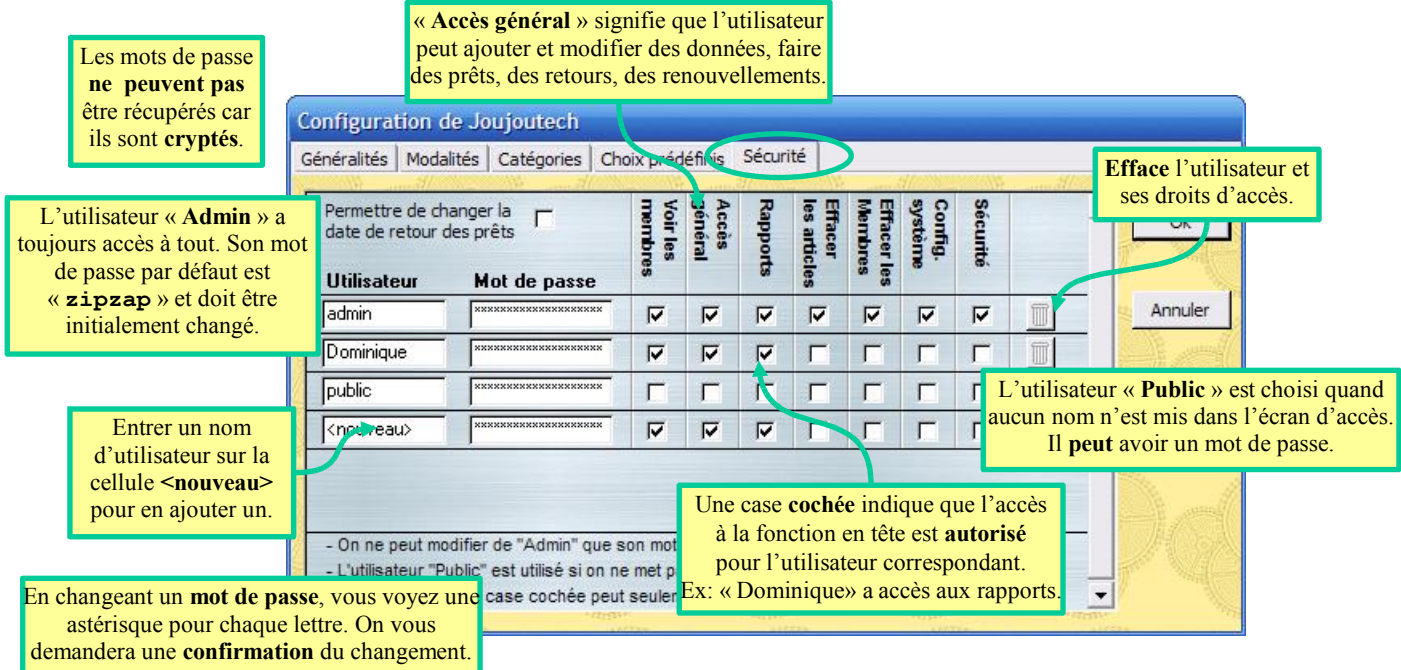